## **HERRAMIENTAS ÚTILES**

Descargar MDT de cualquier parte del mundo

[https://www.cursosgis.com/descargar-modelos-digitales-del-terreno-de-cualquier](https://www.cursosgis.com/descargar-modelos-digitales-del-terreno-de-cualquier-parte-del-mundo/)[parte-del-mundo/](https://www.cursosgis.com/descargar-modelos-digitales-del-terreno-de-cualquier-parte-del-mundo/)

*Cada alumno debe descargar el MDT correspondiente a su país y alrededores*

Descargar shapes de cualquier país del mundo

<https://www.efrainmaps.es/english-version/free-downloads/world/>

## **Seleccionar un país en concreto(el del alumno correspondiente)**

Geoprocessing/Shapes/Selection/Copy Selection to New Shapes Layer

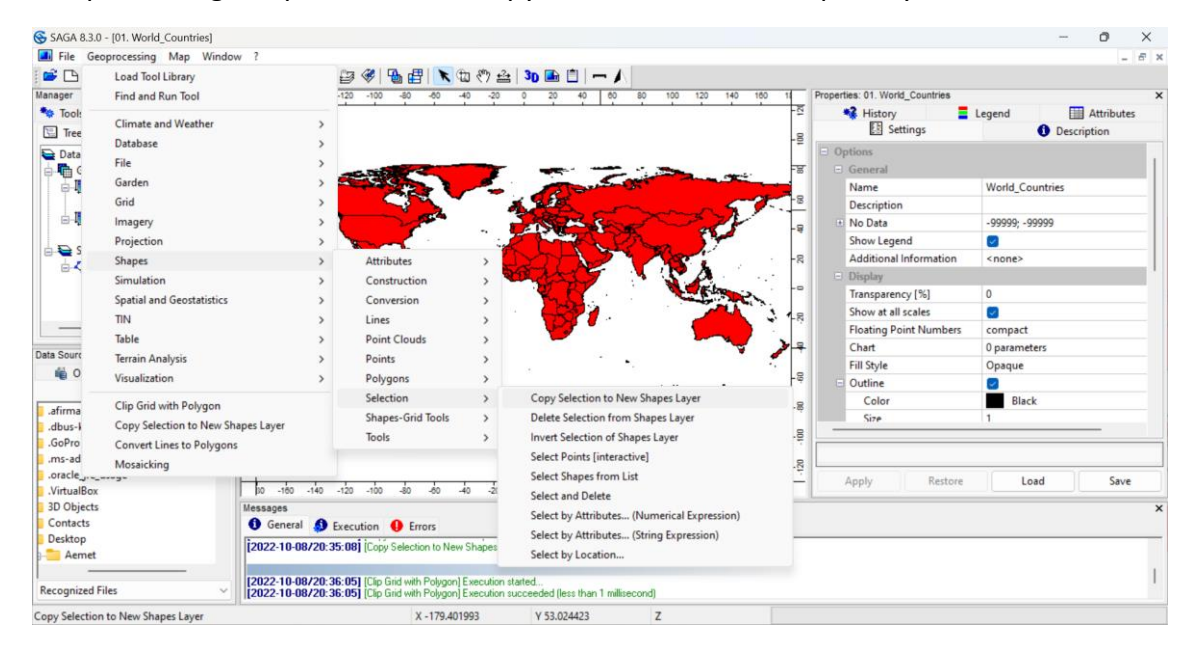

## **Recortar un grid con polígonos Geoprocessing/Shapes/Shapes-Grid Tools/Spatial Extent/Clip Grid with Polygon**

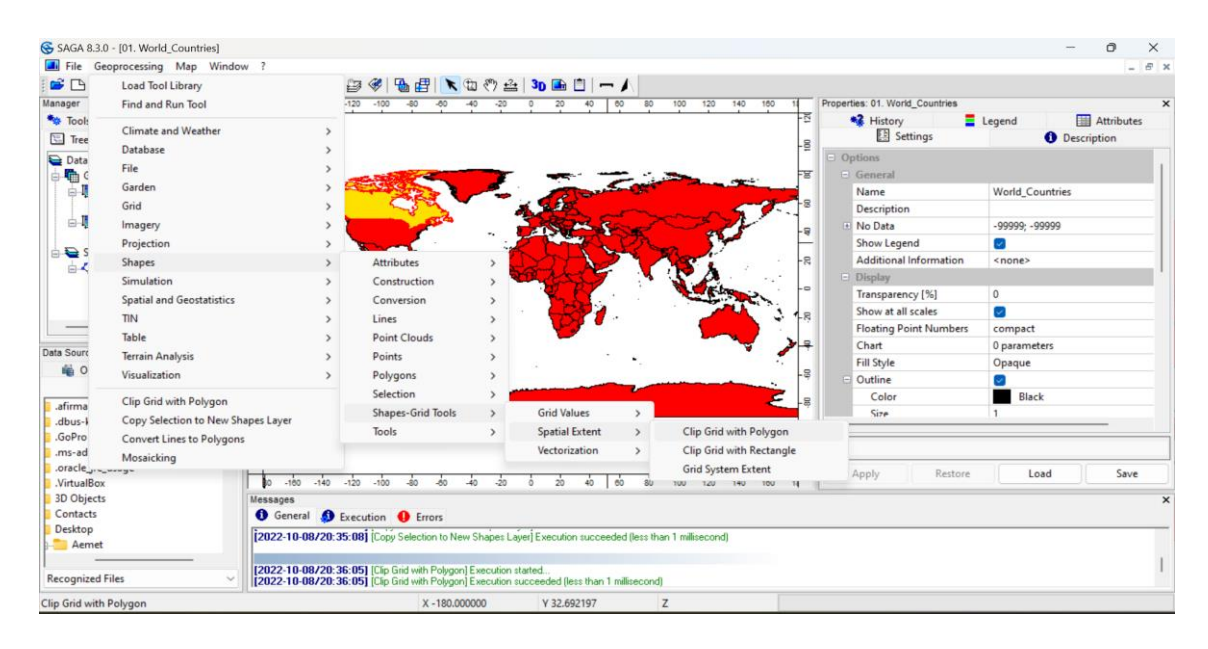

 **Combinar varios grids (unir el del país del alumno con los países limítrofes) Grid/Grid System/Mosaicking**

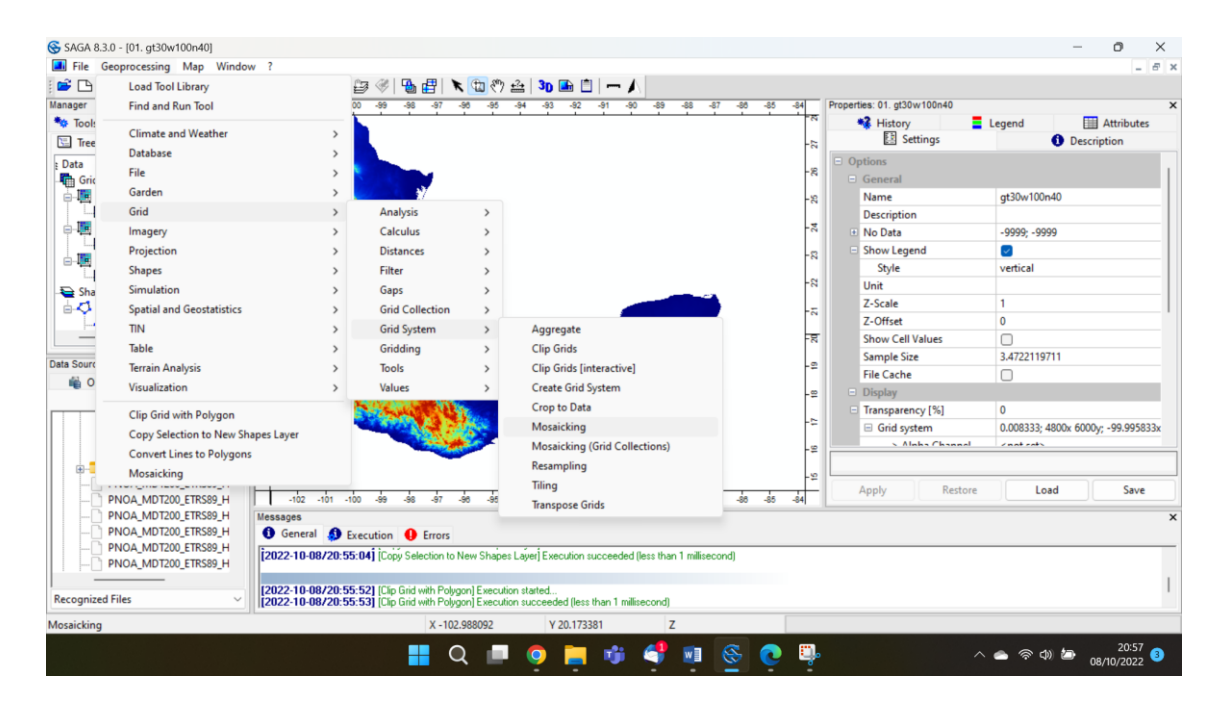

## **EJERCICIO PRÁCTICO**

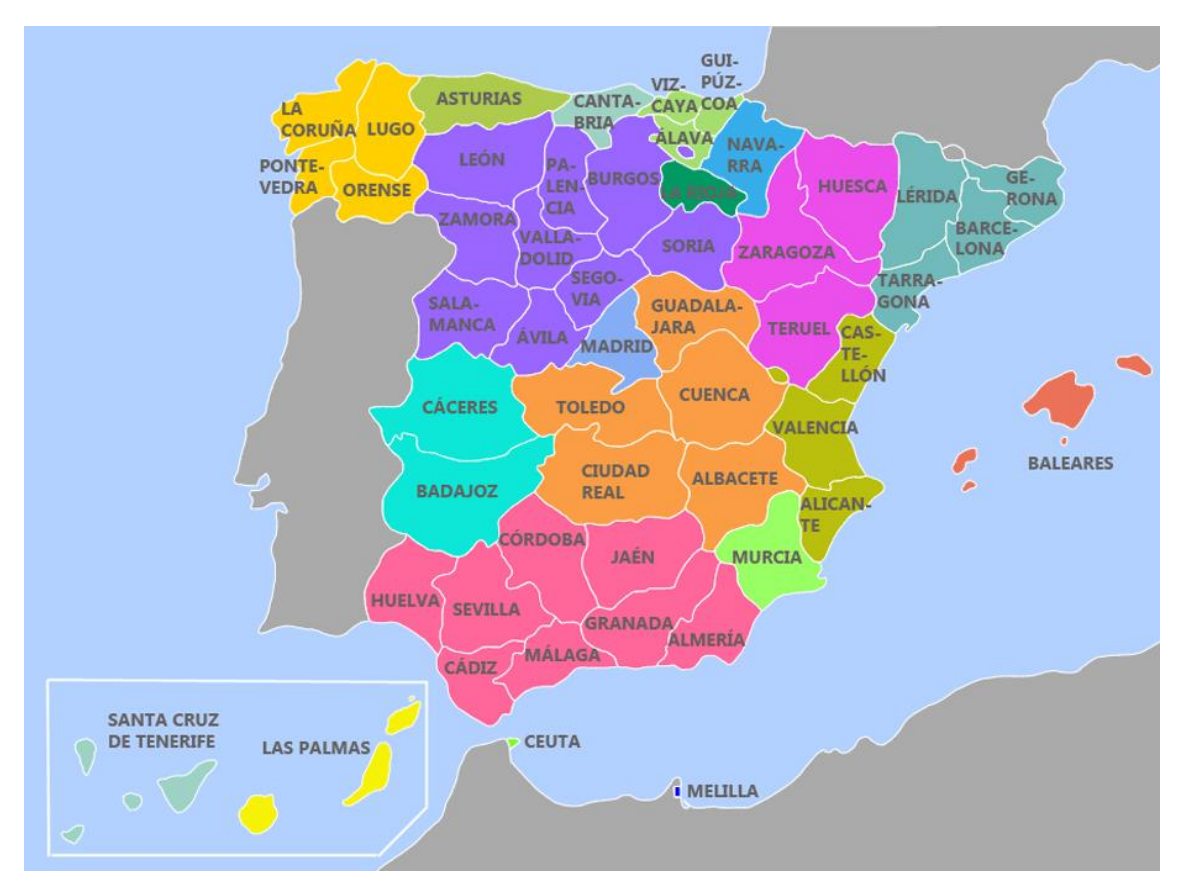

Cada alumno elegirá una Comunidad Autónoma.

 **Descargar MDT de la web del IGN.** Cada alumno debe descargar las provincias correspondientes a su Comunidad Autónoma según los siguientes pasos:

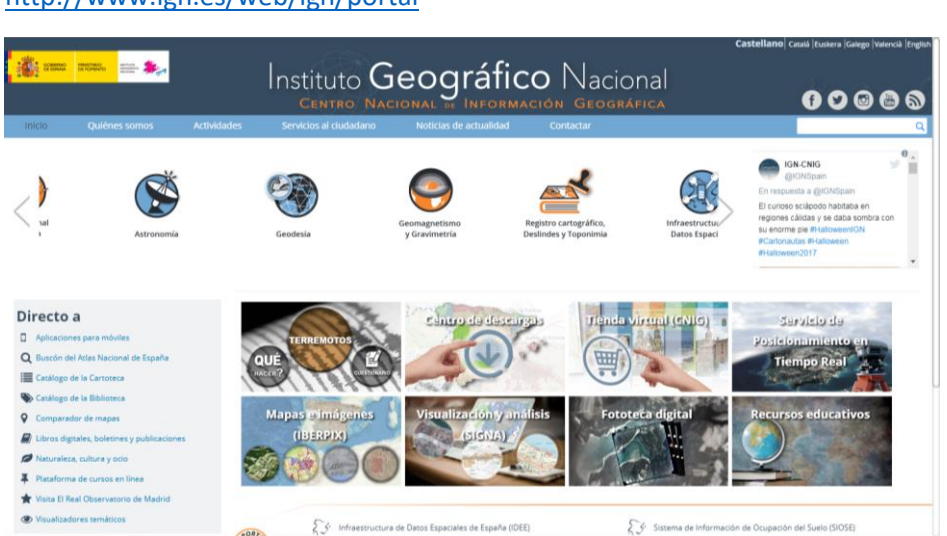

<http://www.ign.es/web/ign/portal>

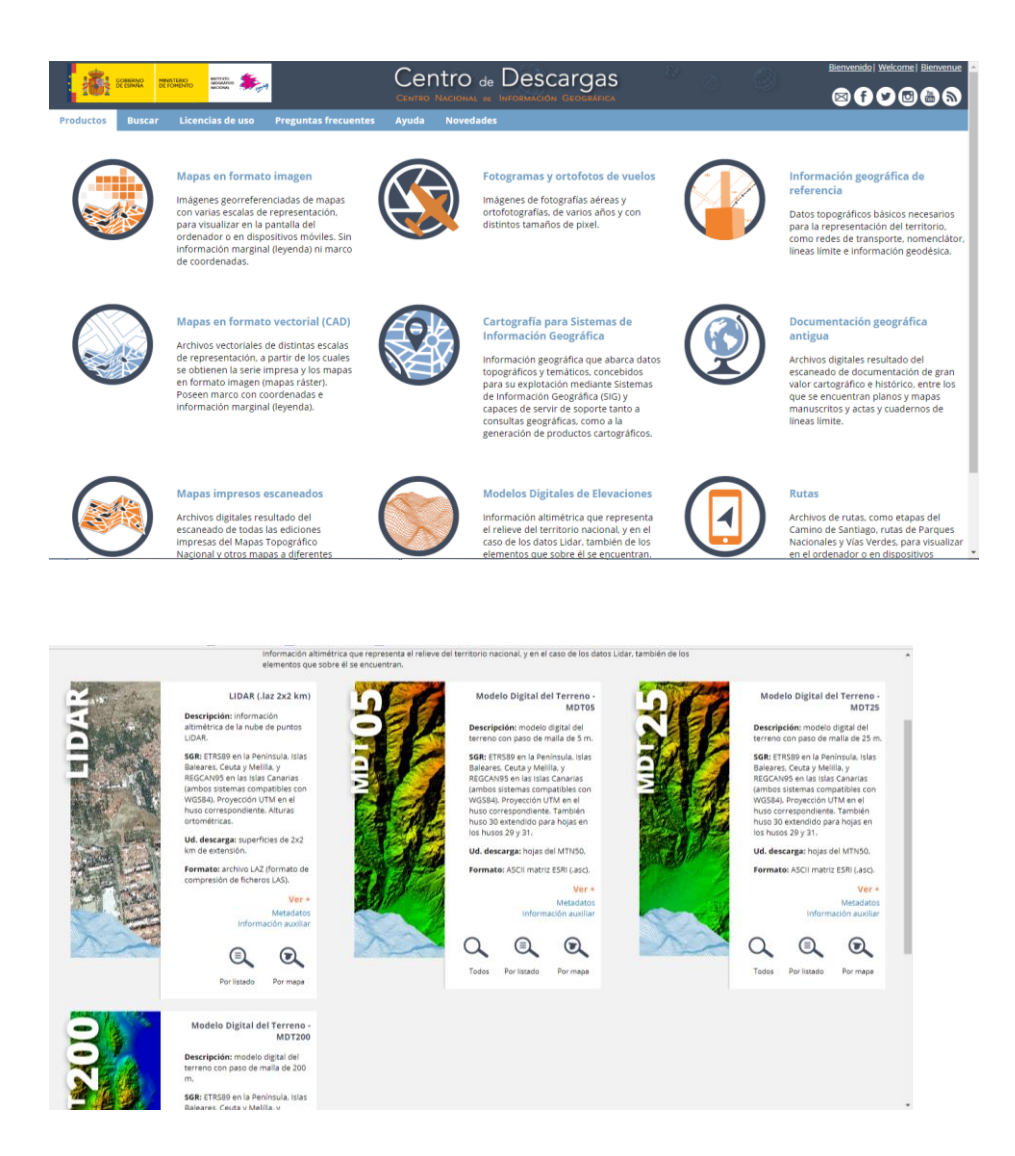

- Con la herramienta "Combinar grids" unir las provincias para crear la CCAA.
- Cargar capa shape de España y recortar cada CCAA. Está en la carpeta del Moodle….
- Atención a los cambios de coordenadas. Hacerlo si fuera necesario.
- Recortar el grid con la capa shape de la CCAA.